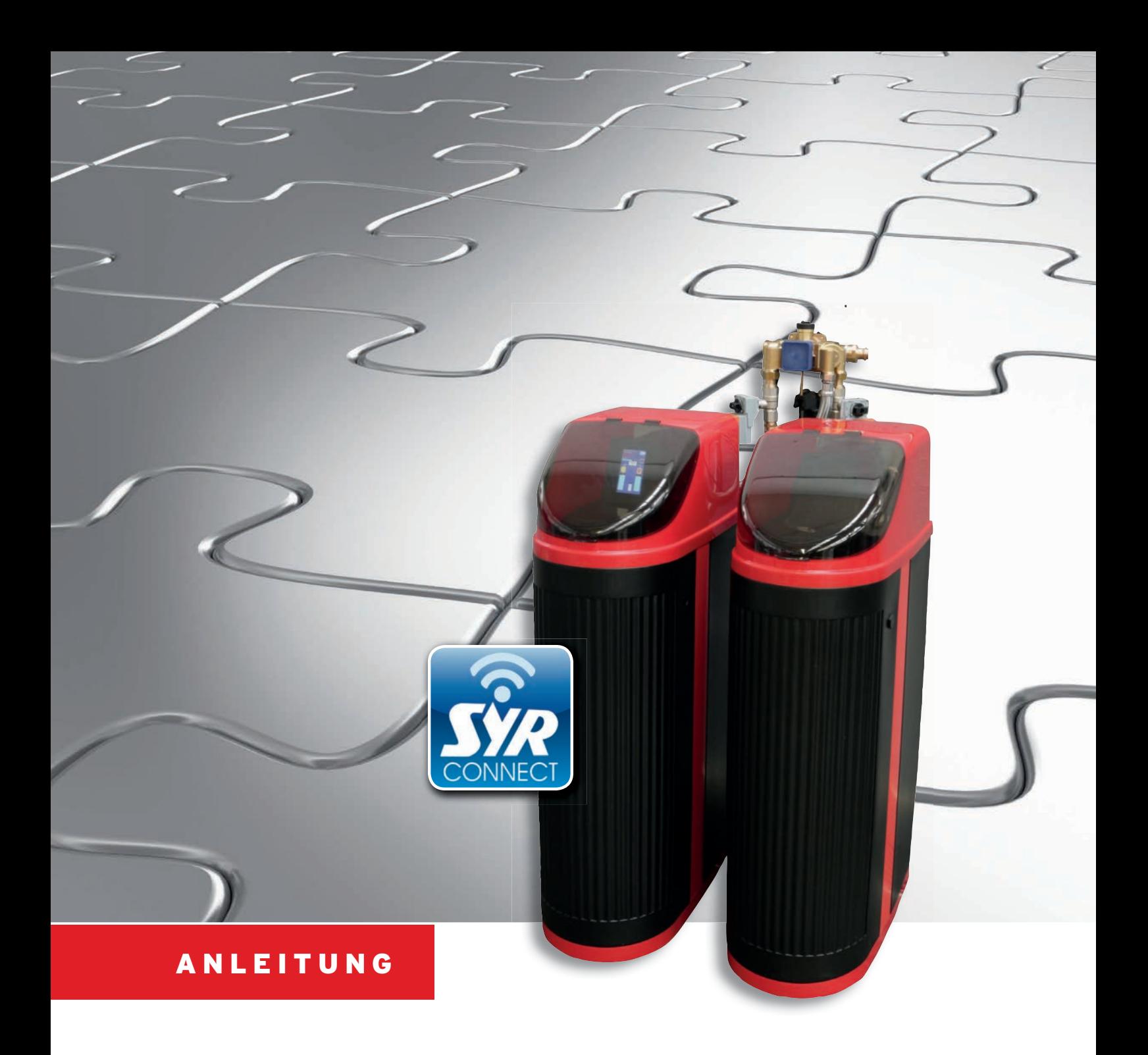

# Montage und Inbetriebnahme LEX 1500 Connect Doppelenthärtungsanlage

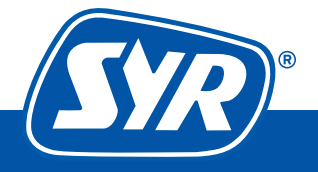

**Haustechnik mit System** 

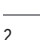

#### Lieferumfang LEX 1500 Connect Doppelenthärtungsanlage

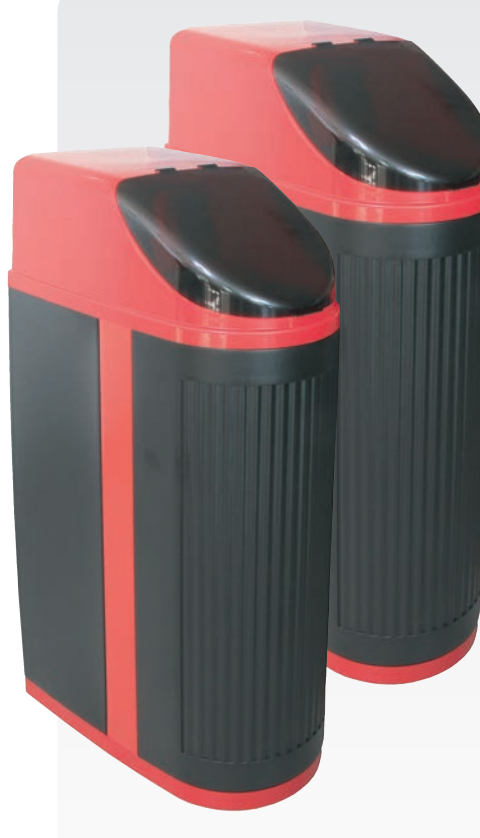

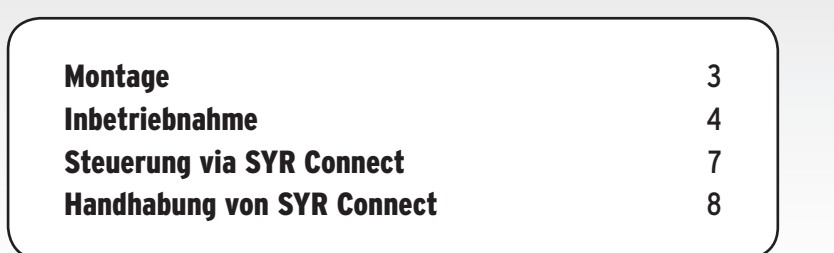

8 x Dichtung

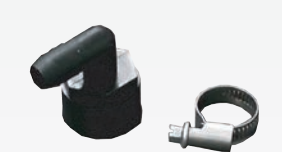

2 x Winkeltüllen inkl. Zubehör

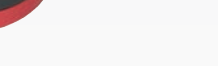

2 Satz Anschlussverschraubungen

1 x Netzstecker

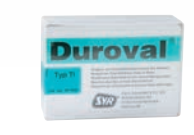

## Inhaltsverzeichnis **Montage LEX 1500 Connect Doppelenthärtungsanlage**

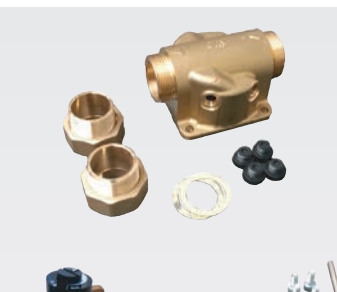

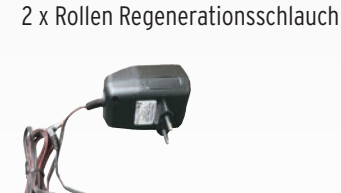

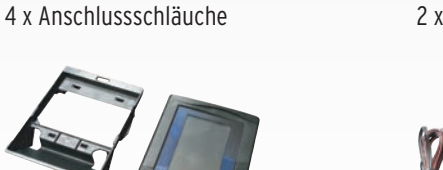

2 x Kabinett mit Salzbehälter

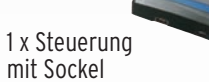

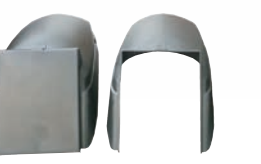

2 x Abdeckkappen für Steuerköpfe 1 x Härtemessbesteck

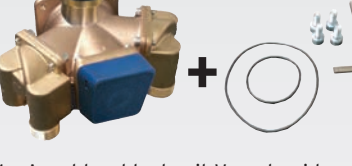

1 x Anschlussblock mit Verschneidung inkl. 2 Sätze O-Ringe und Schrauben

1 x Verbindungskabel

Montieren Sie die Umgehungsventile und die Anschlussverschraubungen der einzelnen Anlagen an die Rückseiten der Steuerköpfe. Vermeiden Sie bei der Montage der Umgehungsventile das Herausclipsen des Sensors an Ausgang 2 (kleiner Kreis). **Achtung:** Die Verschraubung mit integriertem Rückflussverhinderer (mit einem Etikett gekennzeichnet) muss am eingangsseitigen Anschluss des Umgehungsventils montiert werden (großer Kreis). Verbinden Sie die flexiblen Edelstahlschläuche mit den Anschlusstüllen der Steuerköpfe und den ein- und ausgangsseitigen Anschlüssen der beiden Anschlussblöcke. Achten Sie hierbei auf die Kennzeichnung der Flussrichtung ( $\bigcirc$  zu  $\bigcirc$  /

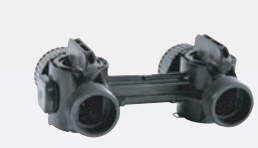

2 x Umgehungsventil

Montieren Sie den Anschlussblock an den Universalflansch max. Achten Sie auf den richtigen Sitz der beiden beigelegten O-Ringe.

Montieren Sie die Winkeltüllen (a) auf die Spülwasserstutzen der Steuerköpfe (als Dichtmittel nur Teflon- oder Dichtband verwenden). Teilen Sie die transparenten Regenerationsschläuche so auf, dass zwei Schläuche für die Spülwasseranschlüsse und zwei weitere Schläuche für die später zu montierenden Sicherheitsüberlaufe des Salzbehälters zur Verfügung stehen. Bitte berücksichtigen Sie die Entfernung zum Abwasseranschluss. Schließen Sie die transparenten Spülwasserschläuche mit Hilfe der mitgelieferten Schlauchklemmen an die montierten Winkeltüllen der Steuerköpfe an (a). Führen Sie die Schlauchenden gebündelt zum bauseitigen Abwasseranschluss. **Tipp:** Perfekt dazu sind zwei unserer Ablaufsammeltrichter 0214.00.908 nach DIN EN 1717 (c). Montieren Sie mit Hilfe der Schlauchklemme die übrigen zwei transparenten Schläuche an die Sicherheitsüberlaufe der Anlagen (b). Führen Sie die Schlauchenden gebündelt zum bauseitigen Abwasseranschluss oder ggfs. zum Ablaufsammeltrichter (c).

Stellen Sie die beiden Anlagen mit den Kabinetten wie links abgebildet auf (Master A, Slave C). Beachten Sie hierbei die Länge der Anschlussschläuche.

- $B$  zu $2$ ).
- 5.

Montieren Sie den Universalflansch max in die Installation. Beachten Sie bitte auch den zusätzlichen beigelegten Montagehinweis des Flansches. Im Lieferumfang des Universalflansches max sind vier Manometerstopfen enthalten, die in die vorgesehenen Anschlüsse zu montieren sind. Es können aber auch bauseits zusätzliche Prüf- bzw. Entleerventile zu Messzwecken verwendet werden (z.B. SYR Probenahmeventil 6705.10.050). 1.

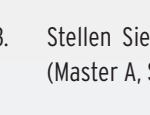

Demontieren Sie die bereits aufgesteckten John-Guest-Anschlusswinkel der Soleleitungen. Dichten Sie die John-Guest-Anschlusswinkel auf die Steuerköpfe und stecken Sie die bereits aus den Salzbehältern geführten Soleleitungen mit Winkeln ein. **Hinweis: Das Außengewinde des Steuerkopfes fachgerecht ausschließlich mit Teflonband eindichten (Kunststoffgewinde)!**

**Beachten Sie den freien Auslauf nach DIN EN 1717 und DIN 1988, Teil 100.** Zur Inbetriebnahme füllen Sie den Salzbehälter bis zur maximalen Füllmenge mit Regeneriersalz und mit 5 Litern Wasser.

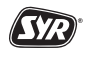

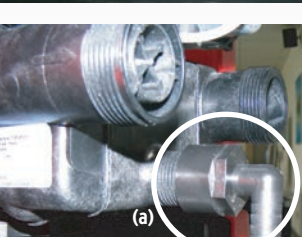

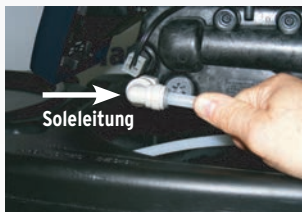

**+**

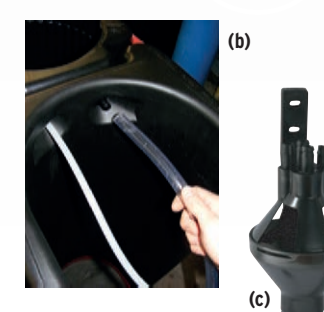

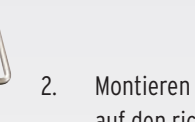

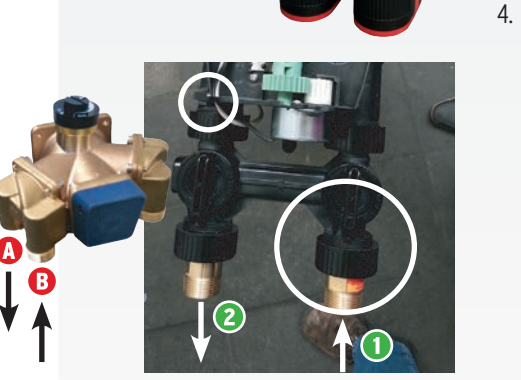

6.

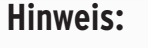

3. A C

Das Zubehör befindet sich im Salzbehälter der LEX 1500 Connect Anlage.

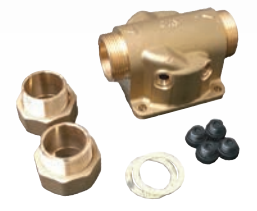

Universalflansch max mit Zubehör

#### Inbetriebnahme LEX 1500 Connect Doppelenthärtungsanlage

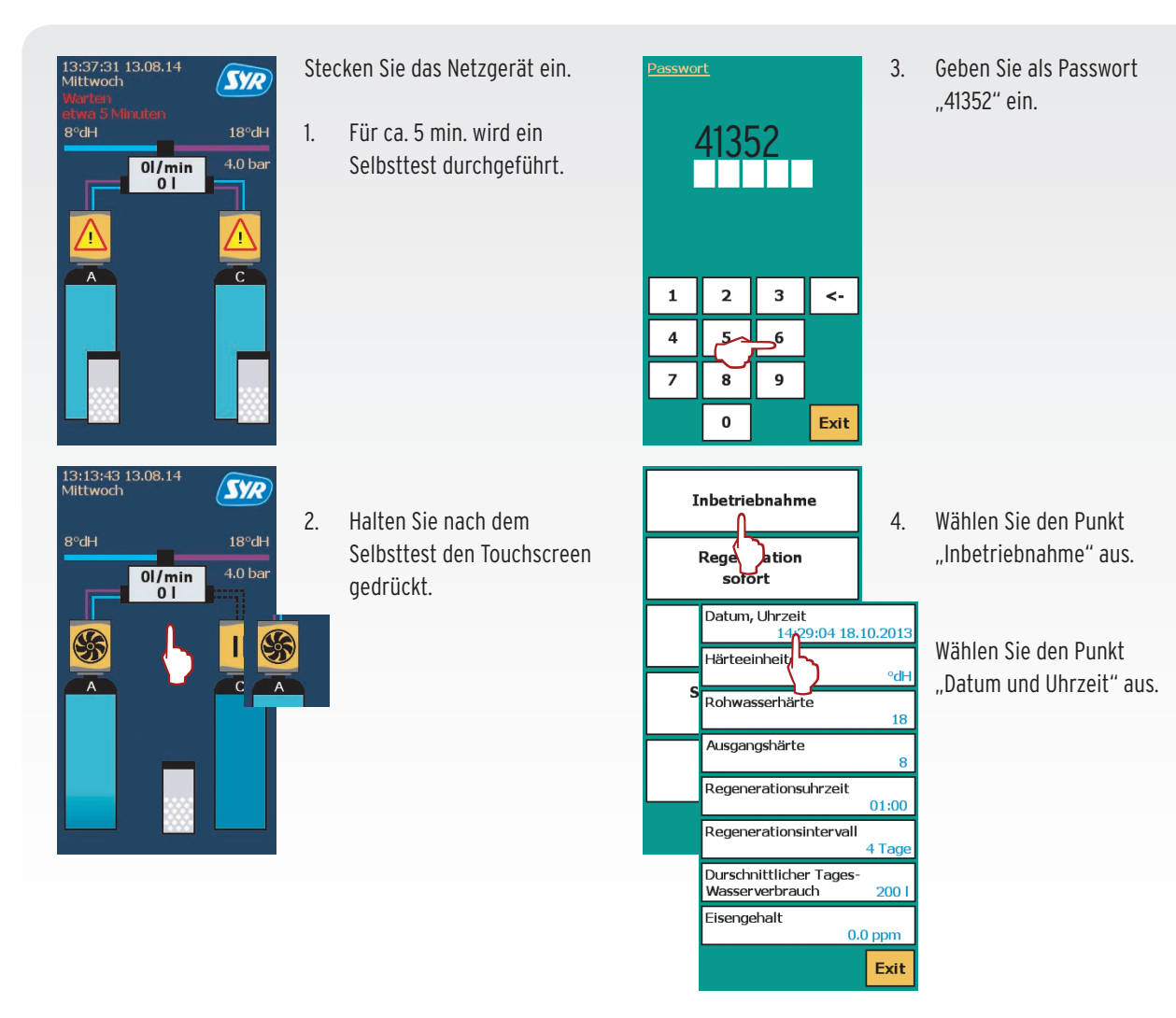

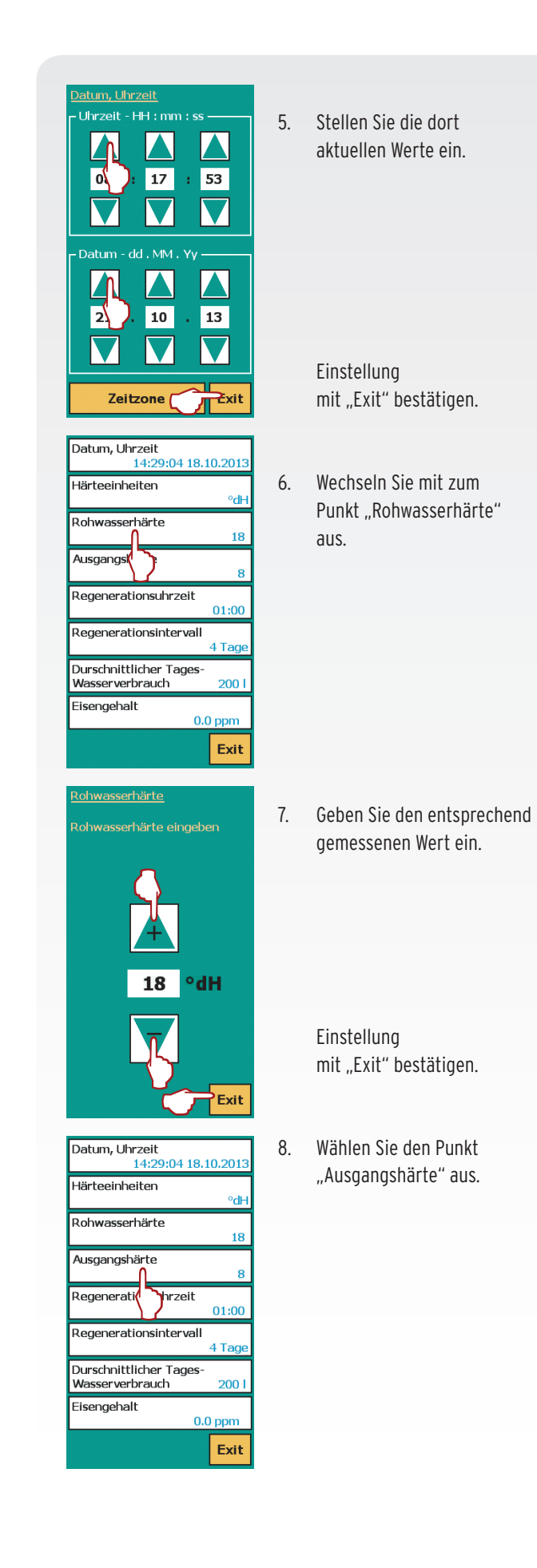

**SYR** 

9. Geben Sie den gewünschten

Einstellung mit "Exit" bestätigen.

10. Wechseln Sie zum Punkt "Durchschnittlicher Tageswasserverbrauch".

11. Geben Sie den Wert ein. **Hinweis:** Pro Kopf sollte ein Verbrauch von 100 Litern pro Person gewählt werden. Kann dieser nicht ermittelt werden, übernehmen Sie den voreingestellten Wert.

> Durch zweimaliges Drücken der "Exit" Taste gelangen Sie wieder in das Menü.

12. Wechseln Sie wieder in die Bedienebene und wählen dort die Einstellung "Parameter" aus.

> Wählen Sie dort den Punkt "Wasserdruck" aus.

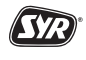

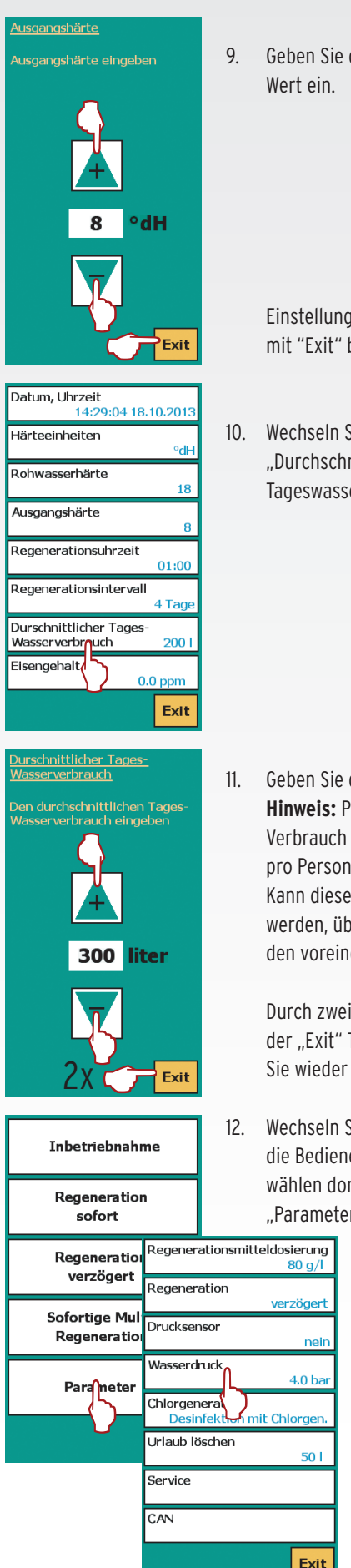

Auf der Rückseite der LEX Connect Steuerung können Sie jetzt die Steckverbindungen der zugeführten Kabel der zweiten Anlage mit dem vorgesehenen Steckplatz C (Slave) der unteren Ebene verbinden. Die Steckverbindungen der Master-Säule (A) sind nun ebenfalls an der oberen Ebene der LEX Connect Steuerung anzubringen. Beachten Sie die entsprechenden beschrifteten Steckerbelegungen. **obere Ebene (Master)**

#### **untere Ebene (Slave)**

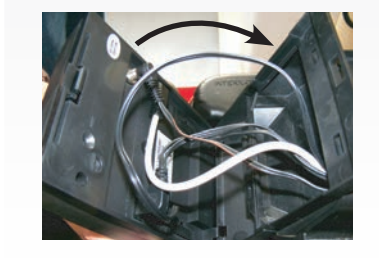

Montieren Sie die LEX Connect Steuerung durch Einclipsen an den Sockel des 8.Steuerkopfes der Mastersäule (A). Montieren Sie die Abdeckhauben der Steuerköpfe.

**Die Gerätemontage ist damit abgeschlossen und die Anlage kann in Betrieb genommen werden. Öffnen Sie dazu die Umgehungsventile.**

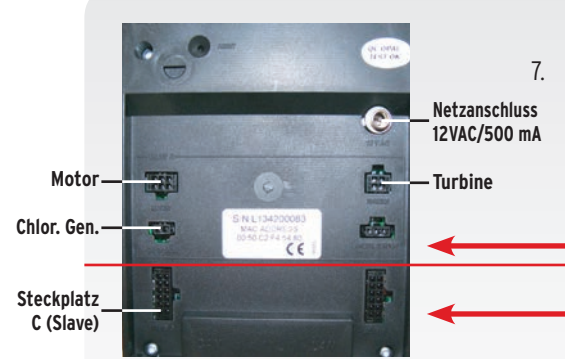

#### <u>asserdruk</u>

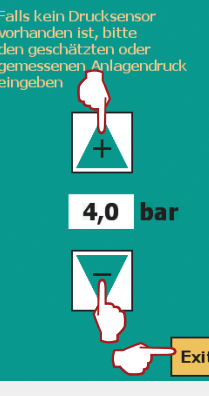

Inbetriebnahme

sofort

Parameter

 $3^{\circ}$ dH

13. Geben Sie den vorhandenen Betriebsdruck ein.

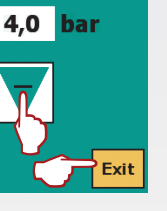

- Einstellung mit "Exit" bestätigen.
- 14. Lösen Sie "Regeneration Regeneration Rege tion Sofortige Multi-Regeneration
	- sofort" aus, der Spülvorgang beginnt mit dem Zyklus C1.

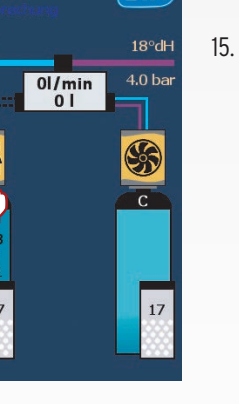

Exit

**SYR** 

15. Mit dem Symbol "Play" kann der Regenerationszyklus manuell verkürzt werden: Drücken Sie hierzu die "Play" Taste. Der Zyklus C2 wird angezeigt. Jetzt können Sie mit "Play" in der Reihenfolge alle Zyklen anwählen. Hiermit wird die Funktion manuell geprüft. Mit Zyklus C 10 endet dieser

18. Die gewünschte Mischwasserhärte kann nun mit Hilfe des Verschneideventils oben auf dem Anschlussblock justiert werden. Im Auslieferungszustand befindet sich das Verschneideventil auf ..Soft".

Vorgang.

**Hinweis:** Dieser Vorgang ist an beiden Säulen vorzunehmen! Sie befinden sich danach automatisch wieder in der Grundanzeige des Displays.

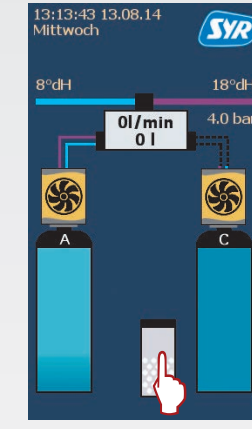

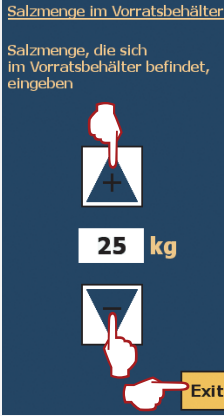

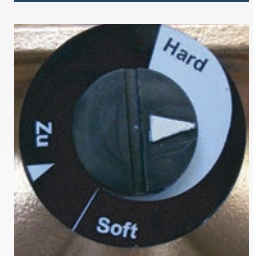

16. Drücken Sie auf das Symbol des Salzbehälters des Touchscreens.

17. Addieren Sie die eingefüllte Salzmenge beider Behälter und geben Sie sie ein (kg). Bestätigen Sie den Wert mit "Exit". Anschließend wird im Display der Salzvorrat angezeigt (noch verfügbare Menge in Wochen). **Hinweis:**  Diese Angabe stellt nur einen Richtwert dar! Danach wird die Grundanzeige des Displays wieder erreicht.

- Öffnen Sie hierzu ein bis zwei Zapfstellen in der Installation, um bei einem minimalen Durchfluss die Mischwasserhärte einstellen zu können. Drehen Sie das Verschneideventil mit einem Maulschlüssel SW 22 in Richtung "Hard", bis die gewünschte Härte erreicht ist (Kontrolle mit Hilfe des Härtemessbestecks).
- Öffnen Sie nun mehrere Zapfstellen gleichzeitig und überprüfen Sie die eingestellte Mischwasserhärte und korrigieren Sie gegebenenfalls die Einstellung. Somit ist die Mischwasserhärte im maximalen Durchfluss ebenfalls eingestellt.
- Montieren Sie die Abdeckhaube des Steuerkopfes und den Kabinettdeckel.

Das Gerät ist nun betriebsbereit. Bitte lösen Sie abschließend vor dem Verlassen der Anlage eine Sofort-Regeneration aus.

**Für Fragen steht Ihnen unsere Hotline unter 0800 / 6105000 zur Verfügung.**

### Optional: Steuerung der LEX 1500 Connect Enthärtungsanlagen via SYR App oder PC

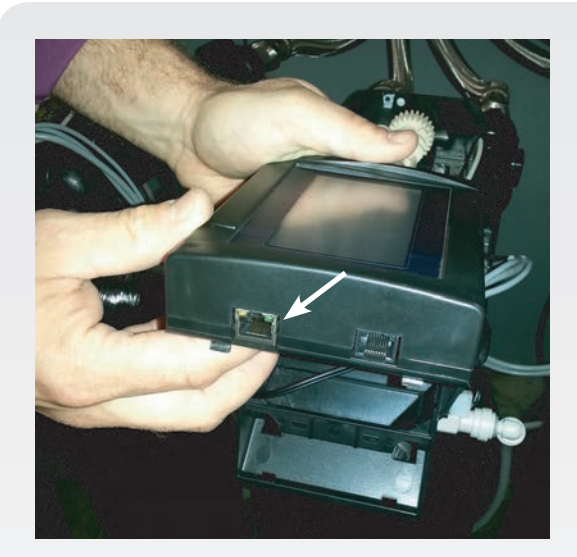

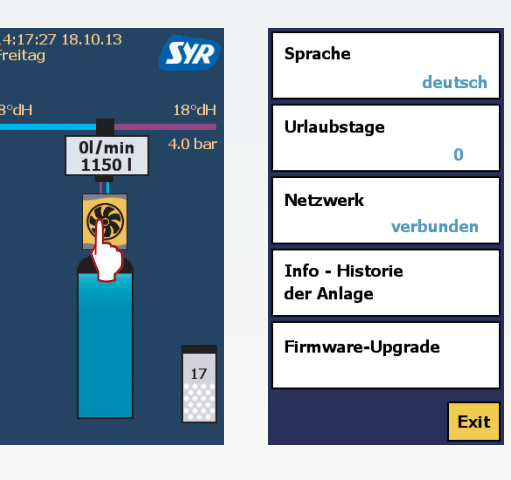

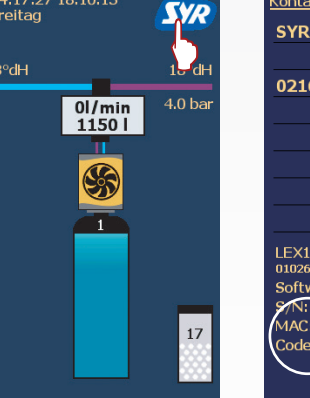

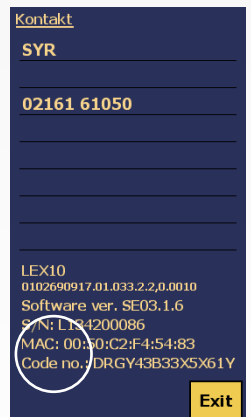

**SYR** 

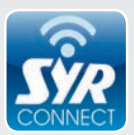

**Alle LEX Steuerungen verfügen über einen LAN-Anschluss und sind somit internetfähig.** 

Verschiedene Anschlussmöglichkeiten wie eine festinstallierte Netzwerkdose am Aufstellort bzw. ein sogenanntes Power-LAN-System (z.B. des Anbieters Devolo) können am vorgesehenen Netzwerkanschluss der LEX Connect Steuerung angeschlossen werden.

Sobald eine Internetverbindung entstanden ist, erkennen Sie dies an der Display-Anzeige in Ebene 1 — hierhin gelangen Sie durch einmaliges kurzes Berühren des Displays.

Nun können Sie mit Hilfe der SYR App auf Ihrem Tablet bzw. Smartphone oder mit dem PC über http://syrconnect.de die Anlage registrieren. Folgen Sie bitte den entsprechenden Anweisungen.

**Bei Fragen oder Schwierigkeiten steht Ihnen die kostenlose SYR Connect Hotline unter 0800 / 6105100 zur Verfügung.**

Wählen Sie durch das Berühren des SYR Symbols die Informationsübersicht der Steuerung an.

**Hier finden Sie in der letzten Zeile den Code für die weitere Registrierung Ihres Gerätes mit SYR Connect.**

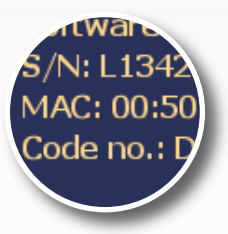

**Auf der Rückseite finden Sie eine Schritt für Schritt Anleitung für die Einwahl in das vernetzte Trinkwassermanagement mit SYR Connect und die Registrierung Ihres LEX 1500 Connect, für die Sie den oben genannten Code brauchen.**

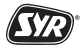

## Schritt für Schritt zum vernetzten Trinkwassermanagement

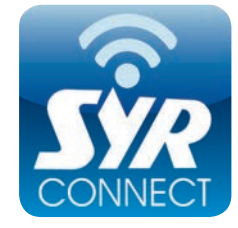

**Die Handhabung von SYR Connect ist ganz einfach — ob es nun um Leckageschutz, Wasserbehandlung, Hygienekontrolle oder Heizungsüberwachung geht.** Anhand der jeweiligen Screenshots werden Sie in einzelnen Schritten durch die Einwahl in das vernetzte Trinkwassermanagement mit SYR Connect geführt. Verwalten Sie verschiedene Projekte, steuern Sie gezielt einzelne Armaturen und kontrollieren Sie Verbrauchsmaterialien — ganz einfach online! Alternativ zur SYR App können Sie unter http://syrconnect.de den Anweisungen im Web-Browser folgen und sich dort registrieren.

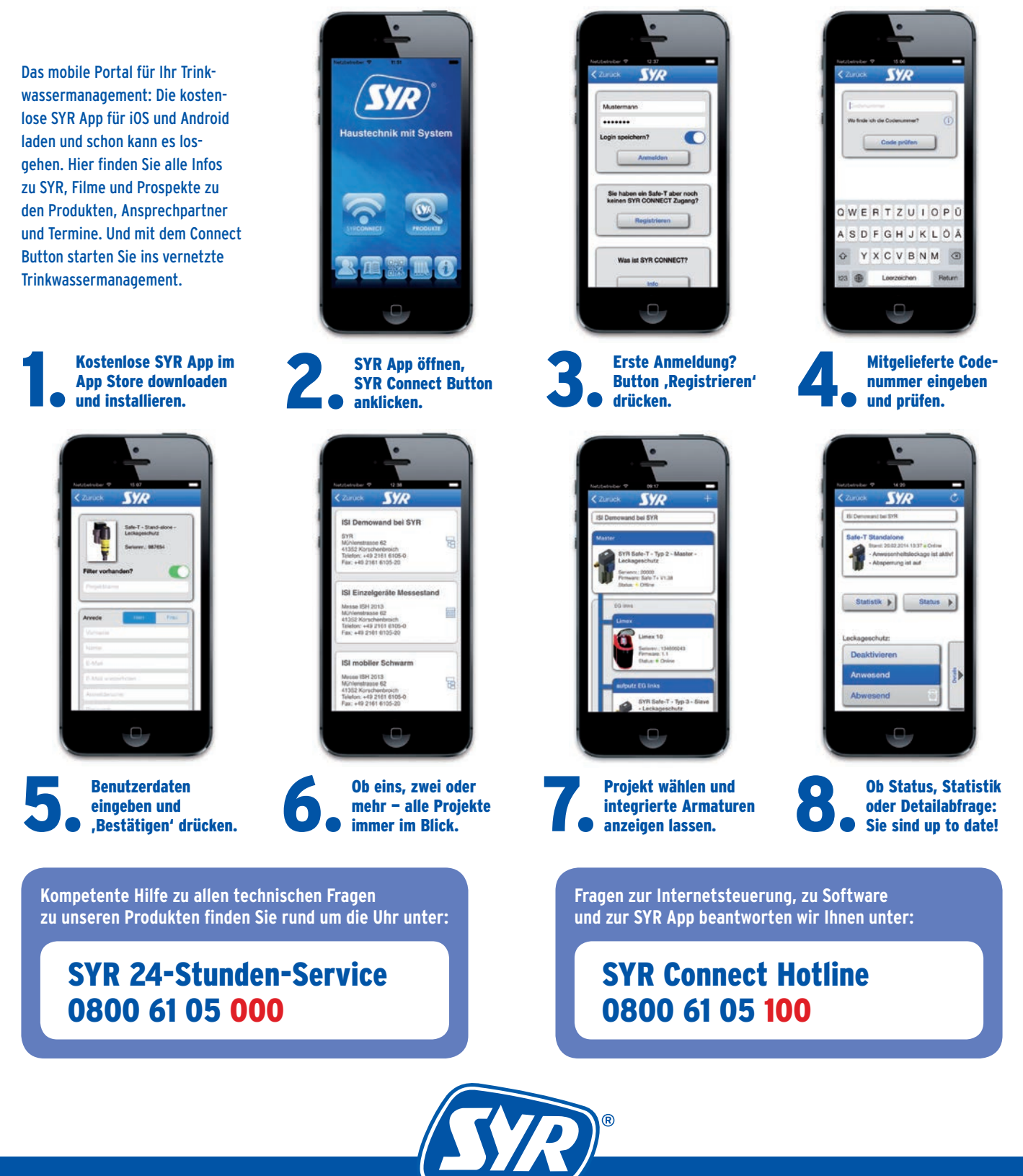